# 图像处理的基本操作 电子信息工程系

袁羽

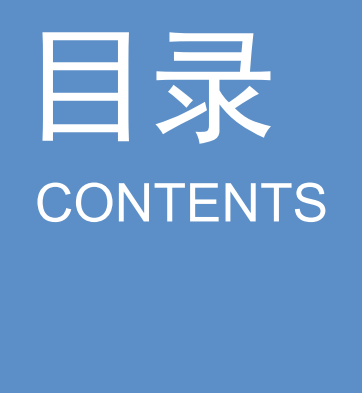

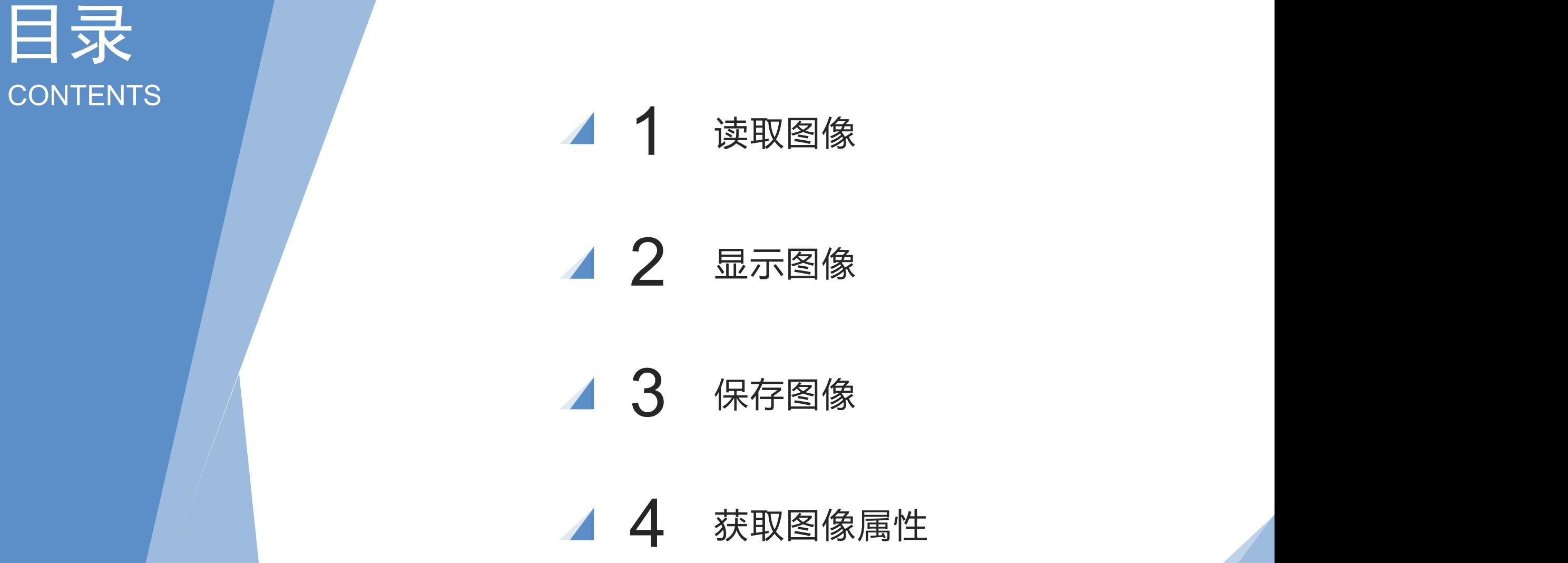

### 1 读取图像

OpenCV提供了用于读取图像的imread()方法,其语法格式如下:

image = cv2.imread(filename, flags)

参数说明:

image: imread()方法的返回值, 返回的是读取到的图像。

filename:要读取的图像的完整文件名。例如,要读取当前项目目录下的flower.jpg, filename的值为"flower.jpg"(双引号是英文格式的)。

flags: 读取图像颜色类型的标记。当flags的默认值为1时, 表示读取的是彩色图像, 此时的flags值可以省略;当flags的值为0时,表示读取的是灰度图像(如果读取的是 彩色图像,也将转换为与彩色图像对应的灰度图像)。

#### 例:读取当前项目目录下的图像。

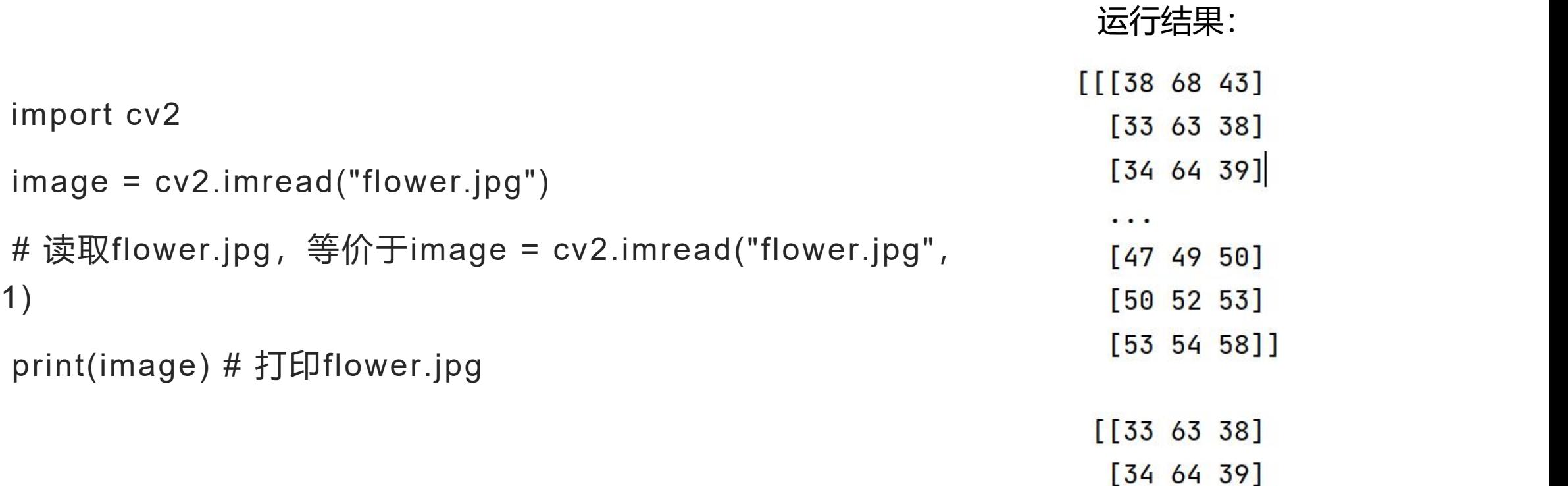

- 
- Ì

 $[37 67 42]$ 

 $\cdot$  .

OpenCV提供了imshow()方法、waitKey()方法和destroyAllWindows()方法。

(1)imshow()方法用于显示图像,其语法格式如下:

cv2.imshow(winname, mat)

参数说明:

winname:显示图像的窗口名称。

mat:要显示的图像。

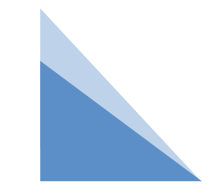

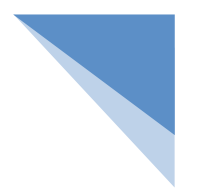

(2) waitKey()方法用于等待用户按下键盘上按键的时间。当用户按下键盘上的任意按键时, 将执行waitKey()方法,并且获取waitKey()方法的返回值。其语法格式如下:

retval =  $cv2.waitKey(delay)$ 

参数说明:

retval:与被按下的按键对应的ASCII码。例如,Esc键的ASCII码是27,当用户按Esc键时, waitKey()方法的返回值是27。如果没有按键被按下,waitKey()方法的返回值是-1。 delay:等待用户按下键盘上按键的时间,单位为毫秒(ms)。 当delay的值为负数、0或者空时,表示无限等待用户按下键盘上按键的时间。

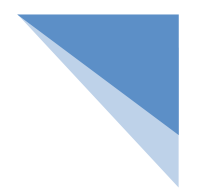

(3) destroyAllWindows()方法用于销毁所有正在显示图像的窗口,其语法格式如下: cv2.destroyAllWindows()

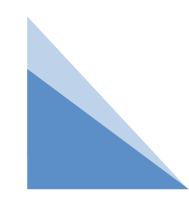

#### 例:编写一个程序,使用imread()方法、imshow()方法、 waitKey()方法和destroyAllWindows()方法,读取并显示当 前目录下的**flower**.jpg

import cv2

```
image = cv2.imread("flower.jpg") # 读取flower.jpg
cv2.imshow("flower", image) # 在名为flower的窗口中显示flower.jpg
cv2.waitKey() # 按下任何键盘按键后
cv2.destroyAllWindows()      # 销毁所有窗口
```
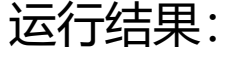

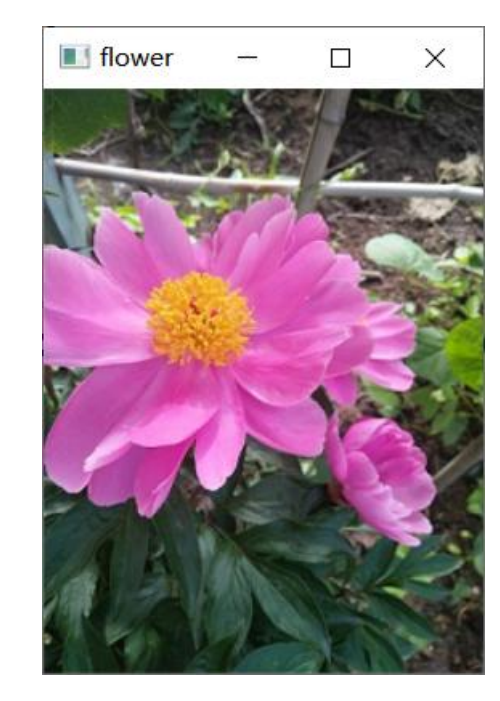

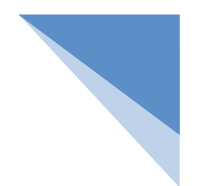

namedWindow() 方法用于创建一个具有合适名称和大小的窗口,以在屏幕上显示 图像和视频。默认情况下,图像以其原始大小显示,因此我们可能需要调整图像大小以 使其适合我们的屏幕。

语法: cv2.namedWindow(window name, flag)

参数:

- window\_name:将显示图像/视频的窗口的名称
- flag: 表示窗口大小是自动设置还是可调整。

一些标志值是:

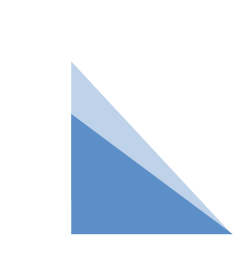

- **▷ cv2.WINDOW NORMAL –允许手动更改窗口大小**
- **> cv2.WINDOW AUTOSIZE(Default) –自动 设置窗口大小**
- **> cv2.WINDOW\_FULLSCREEN –将窗口大小更改为全屏**

resizeWindow() 方法用于将显示图像/视频的窗口调整为特定大小。指定的窗口大 小适用于不包括工具栏的图像。这仅适用于具有除 CV\_WINDOW\_AUTOSIZE 以外的 标志的已创建窗口。

语法: cv2.resizeWindow(window\_name, width, height)

参数:

- window\_name:将显示图像/视频的窗口的名称
- width:新窗口宽度(整数类型)
- height:新窗口高度(整数类型)

返回值:它不返回任何东西

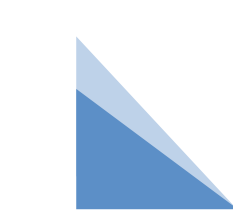

#### 例:编写一个程序,读取并显示当前目录下的**flower**.jpg,并 调整窗口大小。

import cv2

image =  $cv2$ .imread("flower.jpg") # 读取flower.jpg

# 定义一个窗口

cv2.namedWindow("flower", cv2.WINDOW\_NORMAL)

# 改变窗口大小

```
cv2.resizeWindow("flower", 100, 200)
```
cv2.imshow("flower", image) # 在名为flower的窗口中显示flower.jpg cv2.waitKey() # 按下任何键盘按键后

cv2.destroyAllWindows() # 销毁所有窗口

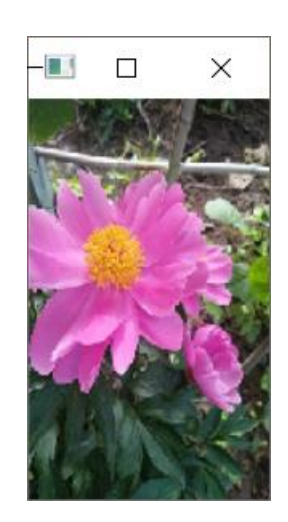

运行结果:

## 3 保存图像

OpenCV提供了用于按照指定路径保存图像的imwrite()方法,其语法格式如下:

cv2.imwrite(filename, img)

参数说明:

filename:保存图像时所用的完整路径。

img:要保存的图像。

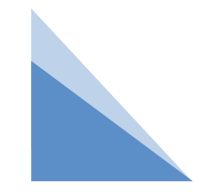

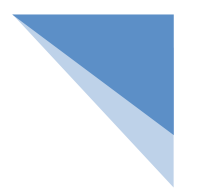

#### **例:编写一个程序,把当前目录下的flower.jpg保存为D 盘根目录下的copy\_flower.jpg**

import cv2

image = cv2.imread("flower.jpg") # 读取flower.jpg

# 把flower.jpg保存为D盘根目录下的copy\_flower.jpg

cv2.imwrite("D:/copy\_flower.jpg", image)

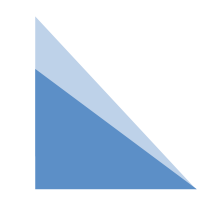

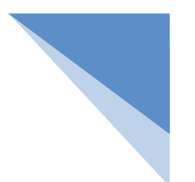

### 4 获取图像属性

OpenCV提供了shape、size和dtype 3个常用属性:

- shape:如果是彩色图像,那么获取的是一个包含图像的水平像素、垂直像素和通道 数的数组,即(垂直像素,水平像素,通道数);如果是灰度图像,那么获取的是 一个包含图像的水平像素和垂直像素的数组,即(垂直像素,水平像素)。
- size:获取的是图像包含的像素个数,其值为"水平像素×垂直像素×通道数"。灰 度图像的通道数为1,彩色图像的通道数为3。
- dtype:获取的是图像的数据类型。

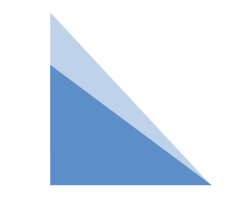

#### 例:编写一个程序,先获取当前下的flower.jpg的属性, 再获取由flower.jpg转换得到的灰度图像的属性

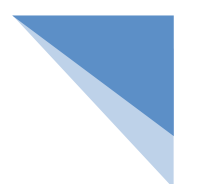

import cv2

image\_Color =  $cv2$ .imread("flower.jpg") # 读取flower.jpg

print("获取彩色图像的属性:")

print("shape =", image\_Color.shape) # 打印彩色图像的(垂直像素,水平像素,通道数)

print("size =", image\_Color.size) # 打印彩色图像包含的像素个数

```
print("dtype =", image_Color.dtype) # 打印彩色图像的数据类型
```

```
image_Gray = cv2.imread("flower.jpg", 0)                                # 读取与flower.jpg(彩色图像)对应的灰度图像
print("获取灰度图像的属性:")
```

```
print("shape =", image_Gray.shape) # 打印灰度图像的(垂直像素,水平像素)
print("size =", image_Gray.size) # 打印灰度图像包含的像素个数
print("dtype =", image_Gray.dtype) # 打印灰度图像的数据类型
```
运行结果:

获取彩色图像的属性: shape =  $(292, 219, 3)$  $size = 191844$  $dtype = vint8$ 获取灰度图像的属性: shape =  $(292, 219)$  $size = 63948$  $dtype = vints$ 

(292, 219, 3) 的含义是flower.jpg的垂直像素是292, 水平像素是219, 通道数是3。 (292,219) 的含义是由flower.jpg转换得到的灰度图像的垂直像素是292, 水平像素是219, 通道数 是1。

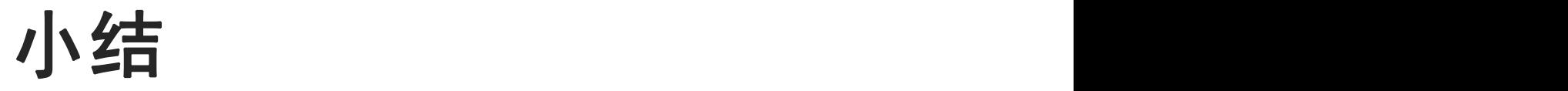

#### 本节内容:

#### 1. 读取图像

2. 显示图像: 显示图像的过程中可以根据需求调整窗口大小

#### 3. 保存图像

4. 获取图像属性:可单独获取图像宽和高属性值

# **THANKS**